In the "Advanced Settings" Menu, you can specify a web proxy. You can choose the external mail server in "SMTP servers". LUCY allows you to specify the server's address and port together with login information (if needed):

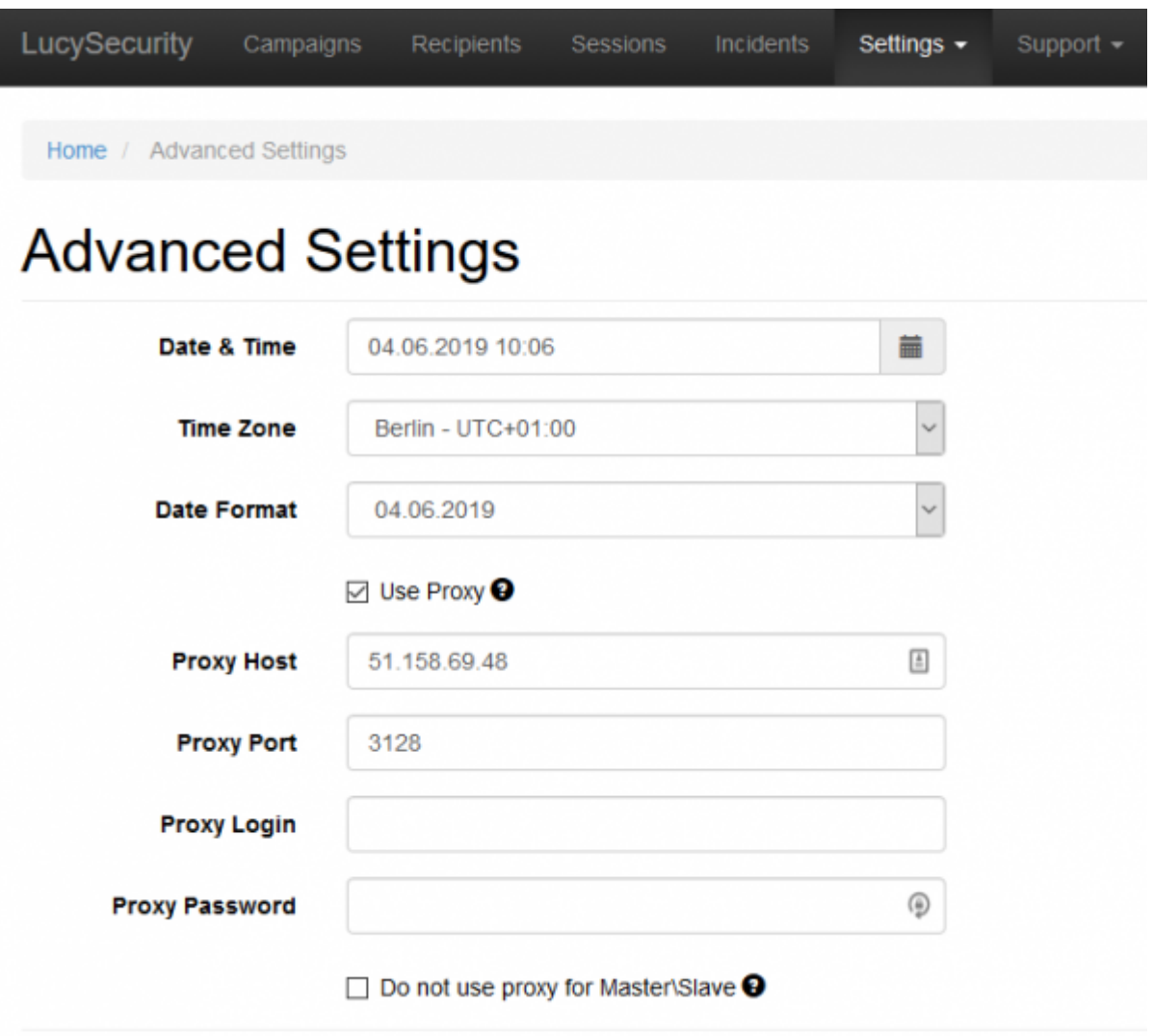

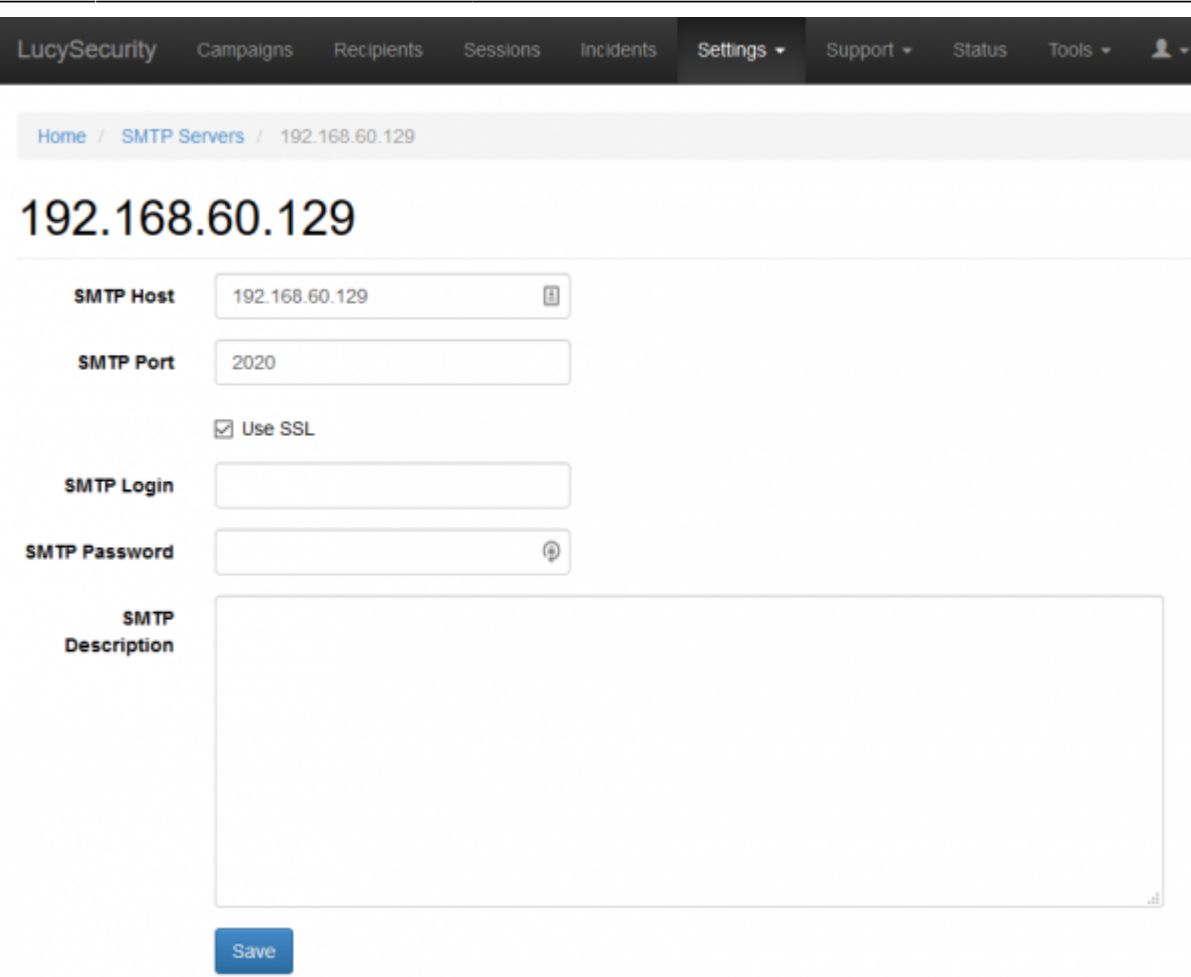

**Note:** LUCY comes with a built-in mail server. So it is not necessary to define an external mail relay!

If you want to use an external mail server please consult this chapter: [http://phishing-server.com/PS/doc/dokuwiki/doku.php?id=mail\\_delivery\\_methods\\_in\\_lucy](http://phishing-server.com/PS/doc/dokuwiki/doku.php?id=mail_delivery_methods_in_lucy)

## **Troubleshooting**

- [Emails do not arrive](https://wiki.lucysecurity.com/doku.php?id=mail_communication_issues:e-mails_do_not_arrive)
- [Emails arrive delayed](https://wiki.lucysecurity.com/doku.php?id=mail_communication_issues:mails_may_arrive_delayed)
- [Emails are not send](https://wiki.lucysecurity.com/doku.php?id=mail_communication_issues_-_mails_do_not_get_send_at_all)
- [Not all mails are send](https://wiki.lucysecurity.com/doku.php?id=not_all_mails_are_send_after_a_campaign_is_started)

From: <https://wiki.lucysecurity.com/> - **LUCY**

Permanent link: **[https://wiki.lucysecurity.com/doku.php?id=using\\_an\\_external\\_mail\\_server\\_or\\_web\\_proxy&rev=1564051800](https://wiki.lucysecurity.com/doku.php?id=using_an_external_mail_server_or_web_proxy&rev=1564051800)**

Last update: **2019/07/25 12:50**

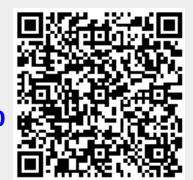